## **How to Import Presets or Banks into GUITAR RIG 5**

Note: In order to load a preset in GUITAR RIG, it is necessary to have all components installed which are used by this preset. If a component required by the preset is missing, it won't work.

A large variety of GUITAR RIG user presets is available under the following [link.](https://www.native-instruments.com/community/user-libraries/guitar-rig/)

To import a preset or bank in GUITAR RIG, proceed as described below:

1. Open the **File** menu and select **Import Preset**. **Guitar Rig 5** File Edit View Help

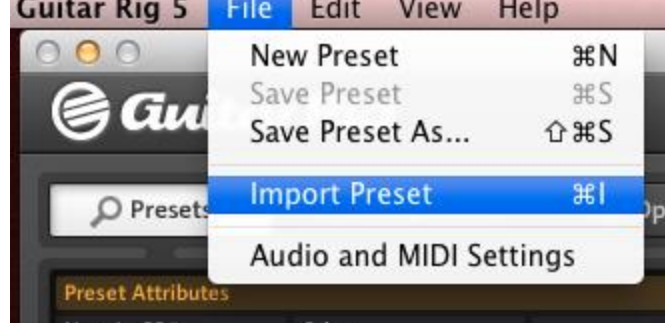

- 2. Navigate to the folder where you stored the preset. Select it and press **Open**.
- 3. After the import of the preset you will find it in the **Presets** area of the GUITAR RIG browser.

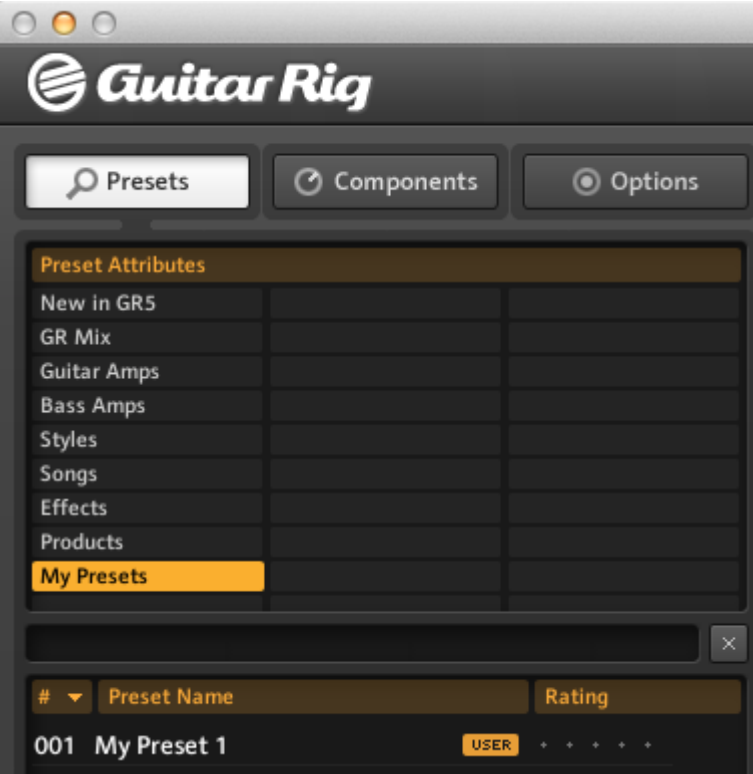